# **Muoversi nello spazio**

Sugarcad

Ivana Sacchi Per qualsiasi chiarimento contattatemi all'indirizzo [ivana@ivana.it](mailto:ivana@ivana.it)

## Orientarsi: gli assi

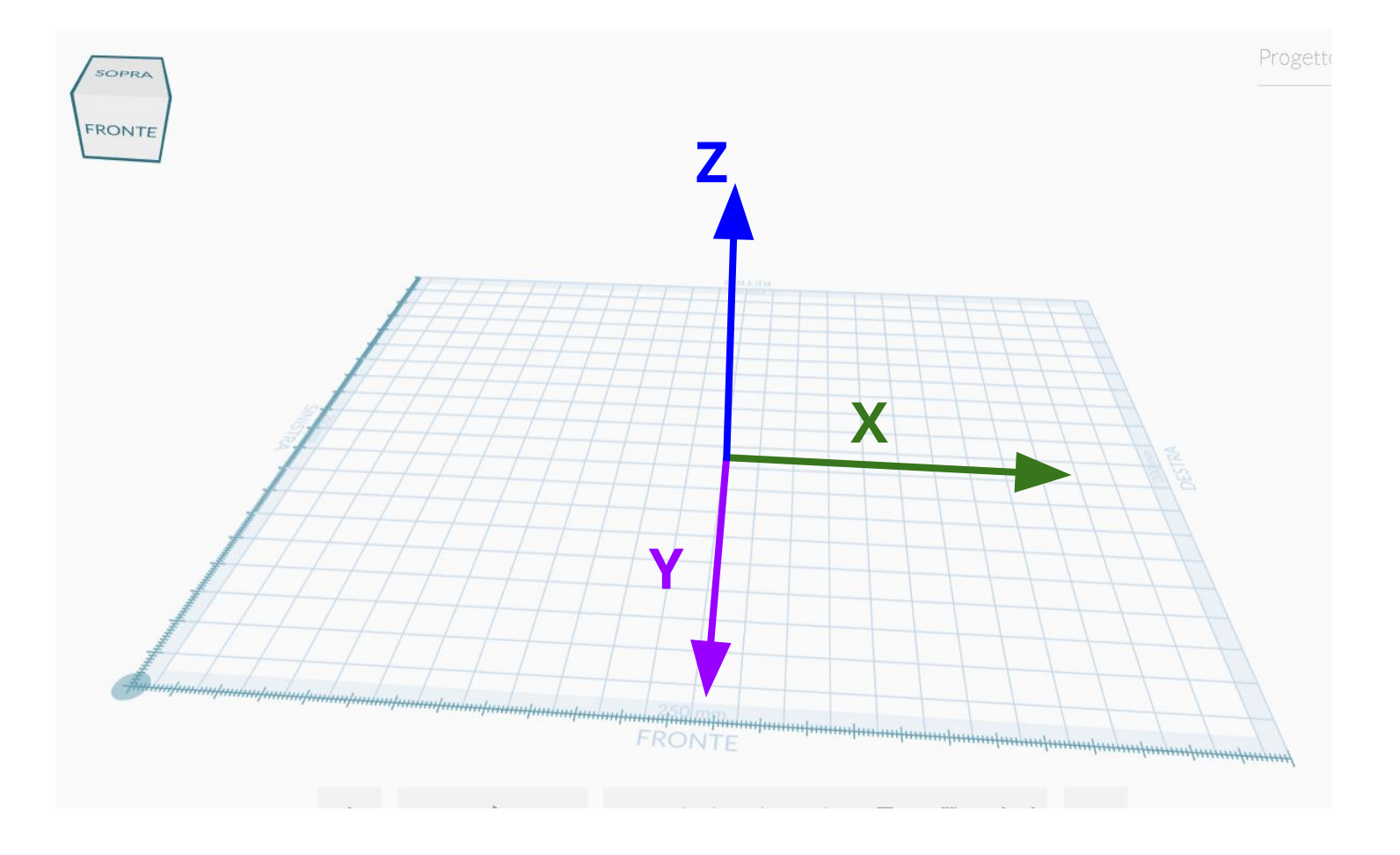

## **Navigare nello spazio**

È possibile spostare il punto di vista utilizzando il cubo:

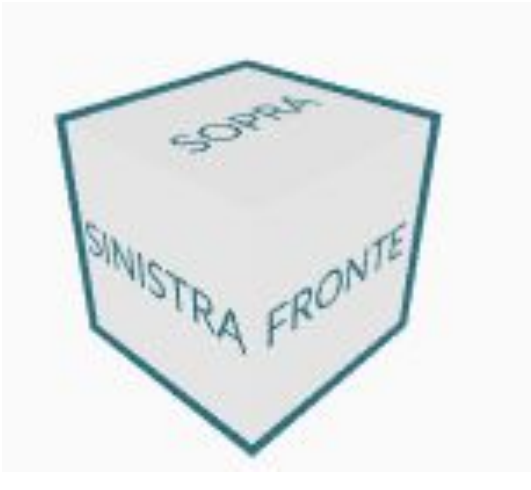

- trascinando il cubo mentre si mantiene premuto il pulsante del mouse (viene modificato solo l'orientamento)
- con un clic su una delle facce del cubo (la telecamera modifica l'orientamento e viene posizionata alla distanza iniziale)

#### È possibile spostarsi puntando il cursore direttamente sul piano o in uno spazio vuoto

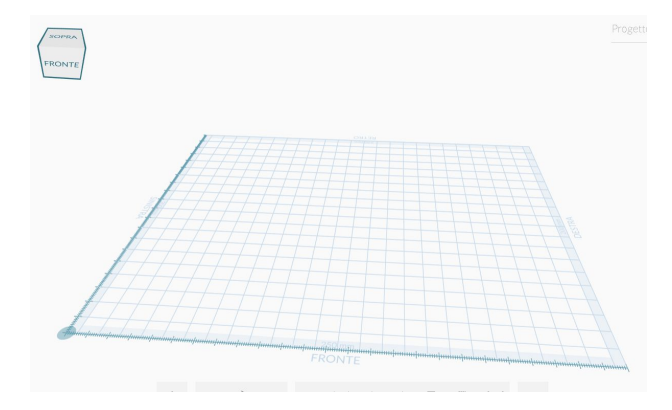

- mantenendo premuto il pulsante sinistro è possibile ruotare (simile alla funzione del cubo)
- mantenendo premuto il pulsante destro è possibile spostare il piano nelle varie direzioni

## **Allontanarsi / avvicinarsi**

Utilizzare la rotellina del mouse per avvicinarsi / allontanarsi.

Per re-impostare la dimensione è possibile utilizzare il clic (o doppio clic) sul cubo oppure utilizzare il pulsante *Home*.

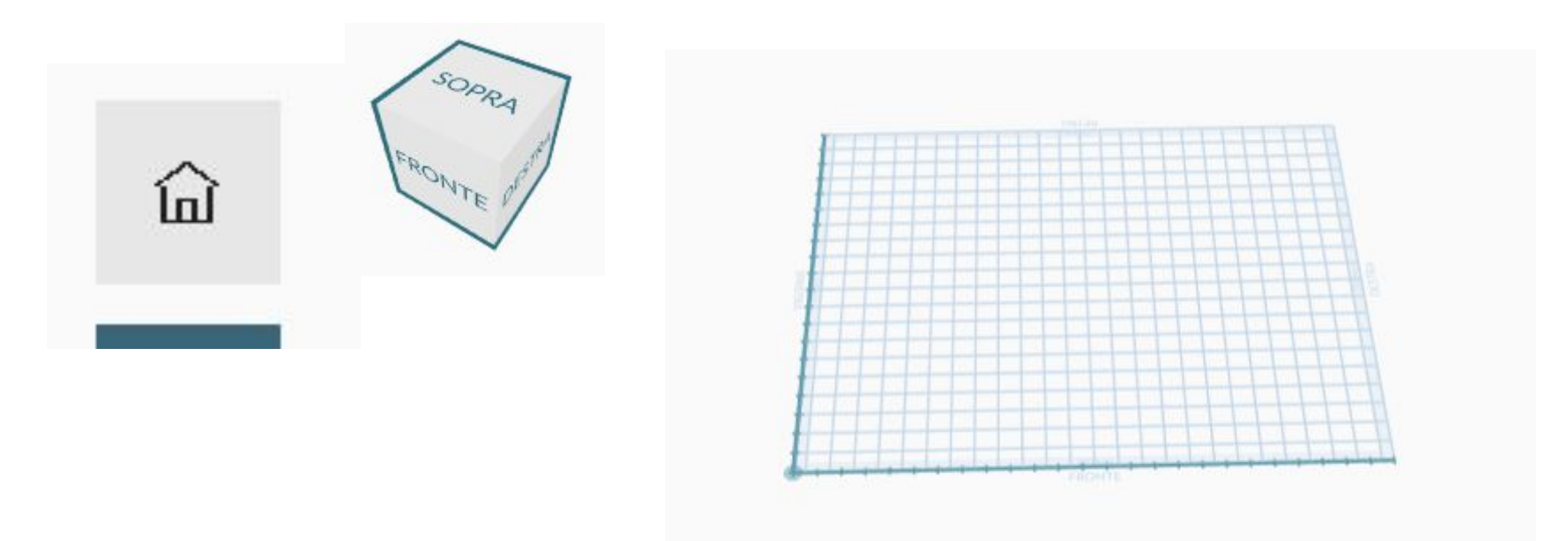

### **Pulsanti Ingrandisci/Riduci**

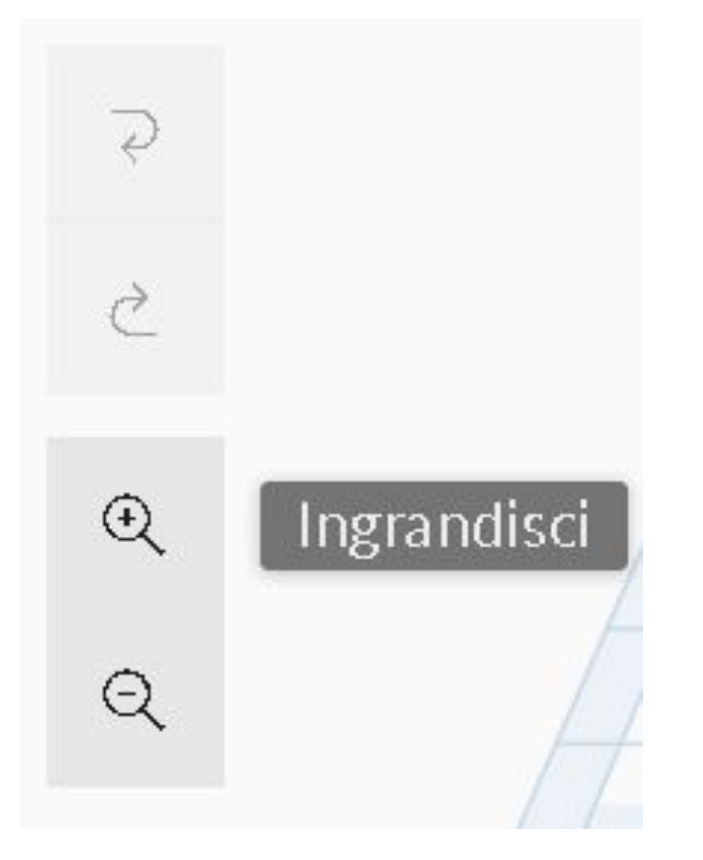

I pulsanti *Ingrandisci* e *Riduci*  permettono di avvicinare / allontanare il punto di vista.